## **Table of Contents**

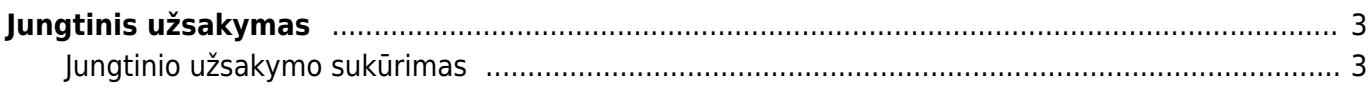

## <span id="page-2-0"></span>**Jungtinis užsakymas**

## PARDAVIMAI → ATASKAITOS → JUNGTINIS UŽSAKYMAS

Naudodamiesi ataskaita Jungtinis užsakymas galite apjungti atskirus pirkėjo užsakymus į vieną bendrą/jungtinį pardavimo užsakymą. Ataskaita atvaizduojama užsakymų eilučių lygmeniu.

Pagrindiniai ataskaitos filtrai:

- **Pirkėjas/Sąskaita išrašoma** išfiltruojami pasirinkto pirkėjo/užsakovo užsakymai;
- **Laikotarpis** užsakymo registravimo data
- **Užs.pard.vadyb.** pardavimo vadybininkas iš užsakymo;

Papildomi funkcionalumai:

- **Sujungti eilutes** sujungia jungtiniame užsakyme tos pačios prekės iš skirtingų užsakymų eilutes į vieną eilutę, jei prekės kaina apjungiamuosiuose užsakymuose tokia pati.
- **Pirkėjo užsakymo numeris eilutėje** apjungtame užsakyme eilutėje prekės aprašyme bus pridėtas apjungiamo užsakymo pirkėjo užsakymo numeris.

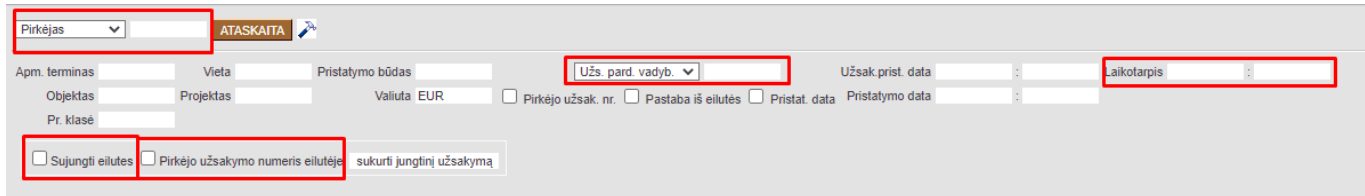

## <span id="page-2-1"></span>**Jungtinio užsakymo sukūrimas**

- 1. Išsifiltruojame užsakymus;
- 2. Susižymime eilutes, kurias norite apjungti į vieną bendrą užsakymą;
- 3. Pagal poreikį pažymime papildomo funkcionalumo pasirinkimus;
- 4. Spaudžiame Sukurti jungtinį užsakymą;

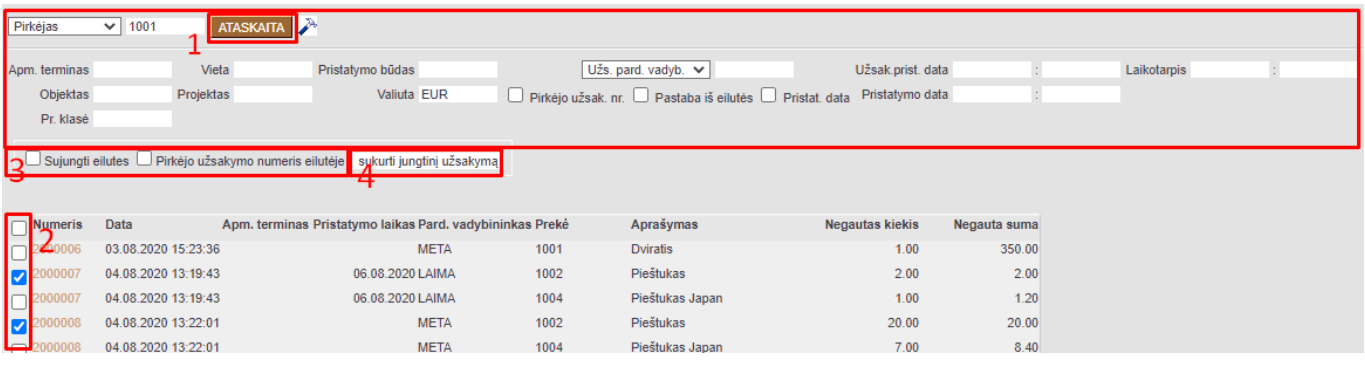

 Apjungiami užsakymai gali būti uždaromi arba jų kiekiai sumažinami/užnulinami. Priklauso nuo nustatymo:

Jungtinio užsakymo kūrimas

- O Jungiamiems užsak. mažinami kiekiai
- Uždaromi apungiami užsakymai

Svarbu atkreipti dėmesį, tais atvejais, jei apjungiamus užsakymus uždarote -tai apjungiant užsakymų ne visas eilutes, apjungiami užsakymai bus uždaromi, todėl nebebus galimybės administruoti tuose užsakymuose buvusių eilučių, kurių nepažymėjote apjungimo metu.

From: <https://wiki.directo.ee/> - **Directo Help**

Permanent link: **[https://wiki.directo.ee/lt/tell\\_aru\\_koond](https://wiki.directo.ee/lt/tell_aru_koond)**

Last update: **2021/04/21 15:51**

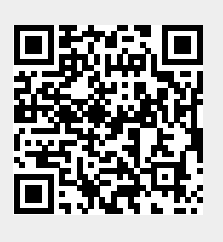